## **Change Screen resolution for Single Board Computer (Odroid-C2)**

- Open File Manager (operator's Home icon)
- Goto "/boot" or "devices/boot" folder (which is actually the same)

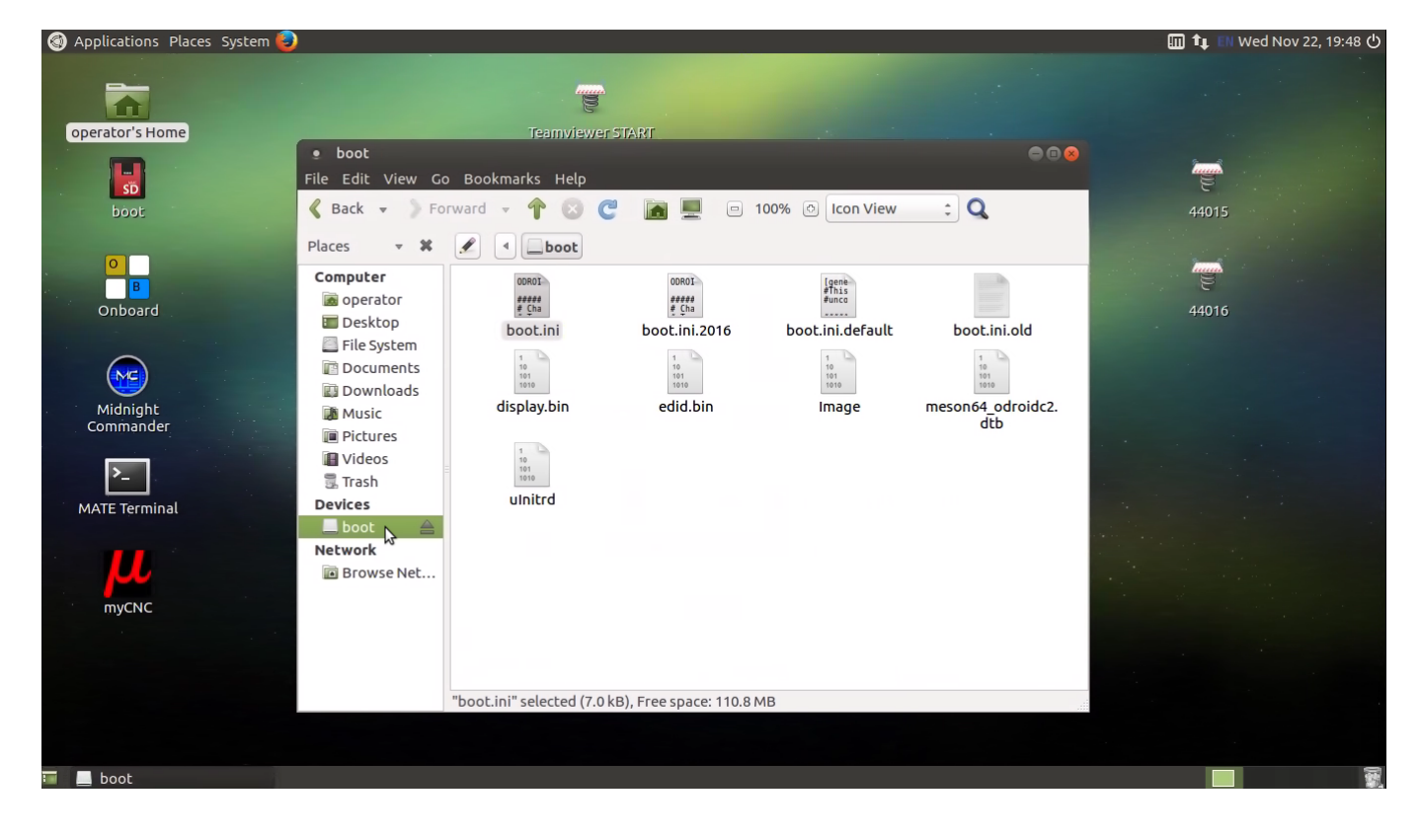

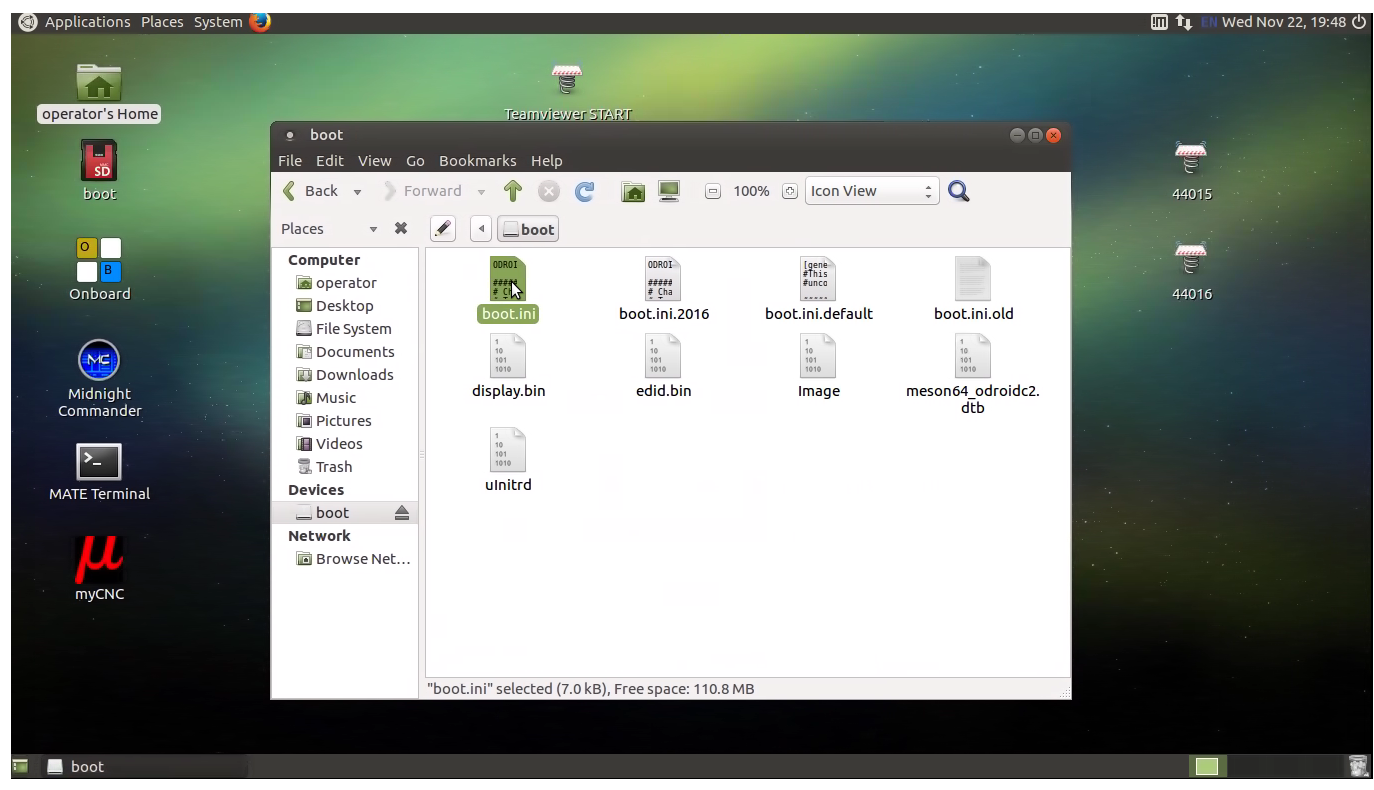

Last<br>update:

update:<br>2017/11/22 mycnc:change\_screen\_resolution\_for\_single\_board\_computer\_sbc http://cnc42.com/mycnc/change\_screen\_resolution\_for\_single\_board\_computer\_sbc?rev=1511406647 22:10

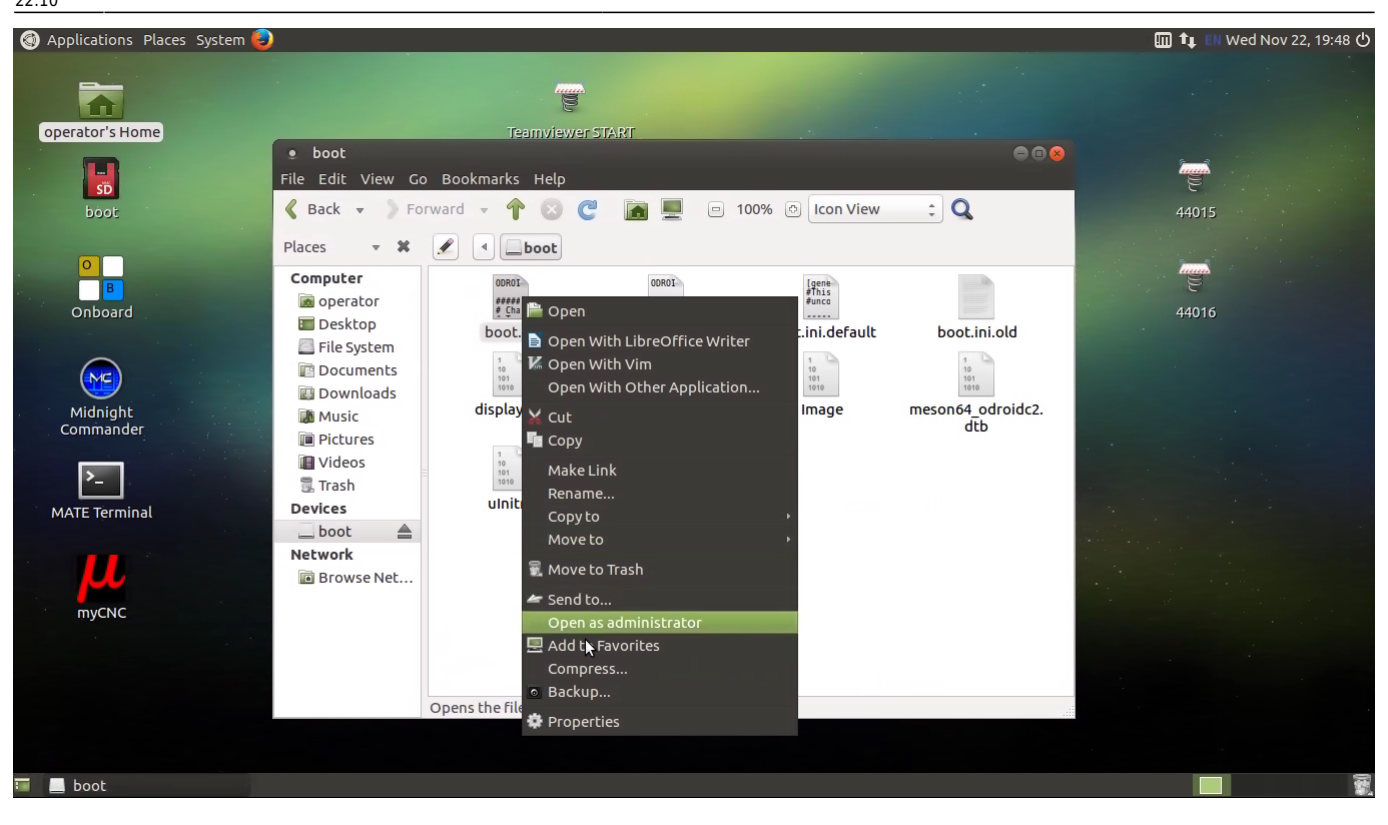

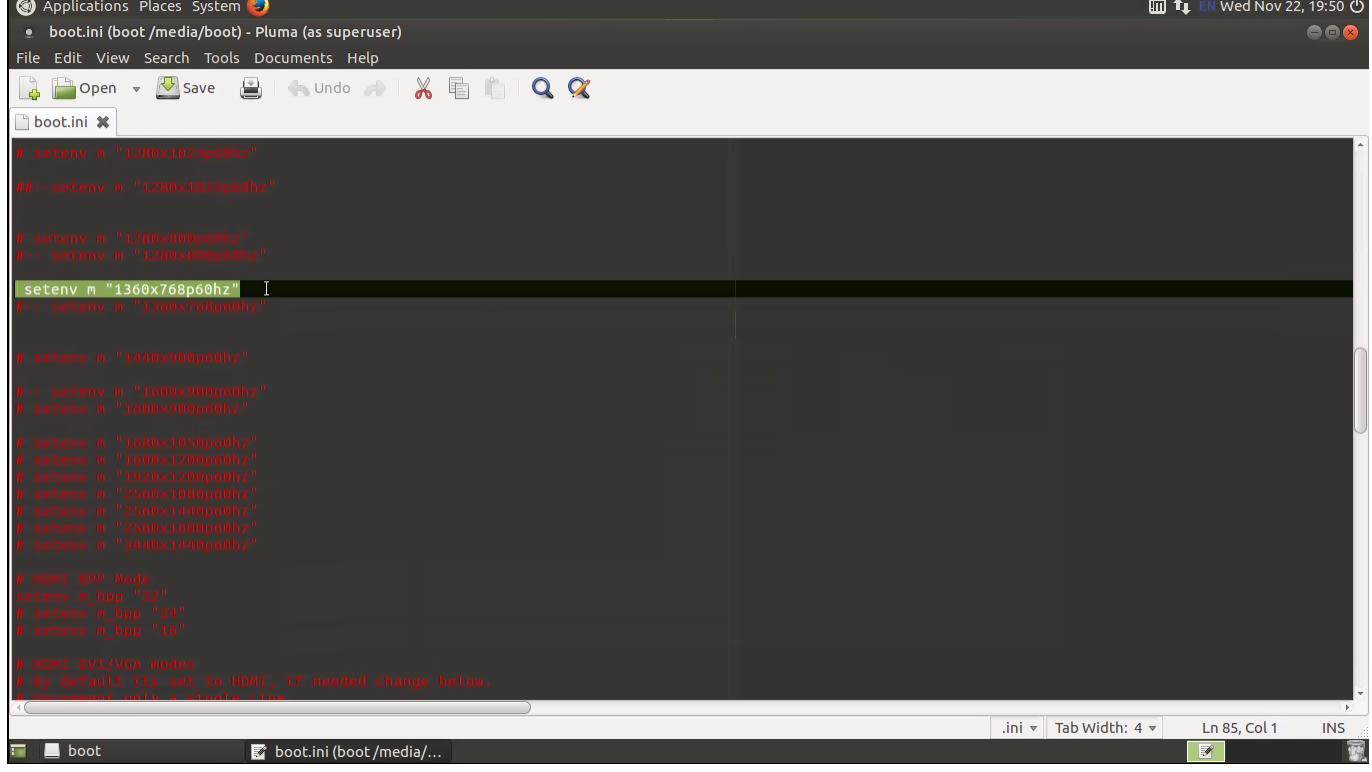

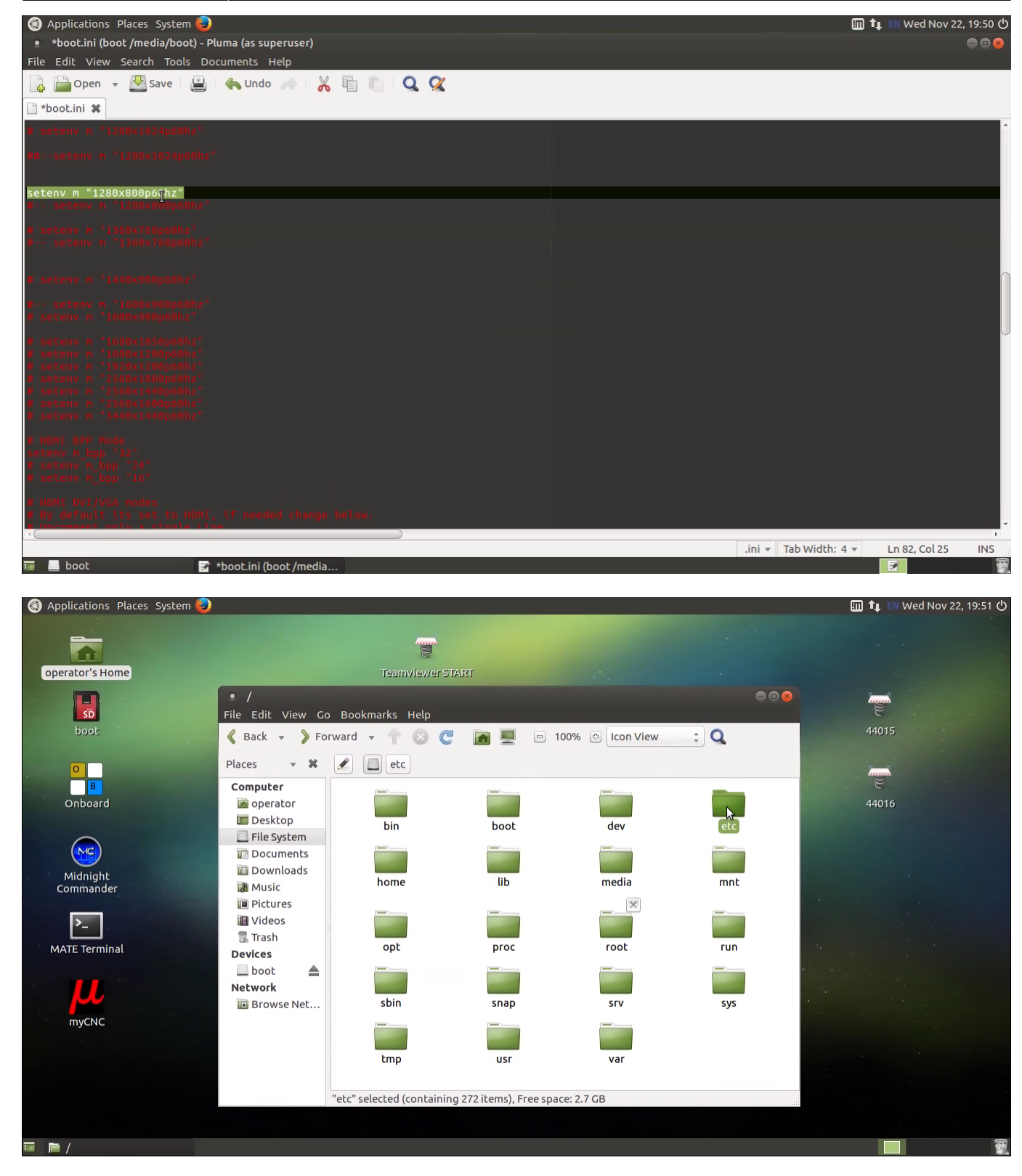

Last<br>undate: update:<br>2017/11/22 mycnc:change\_screen\_resolution\_for\_single\_board\_computer\_sbc http://cnc42.com/mycnc/change\_screen\_resolution\_for\_single\_board\_computer\_sbc?rev=1511406647

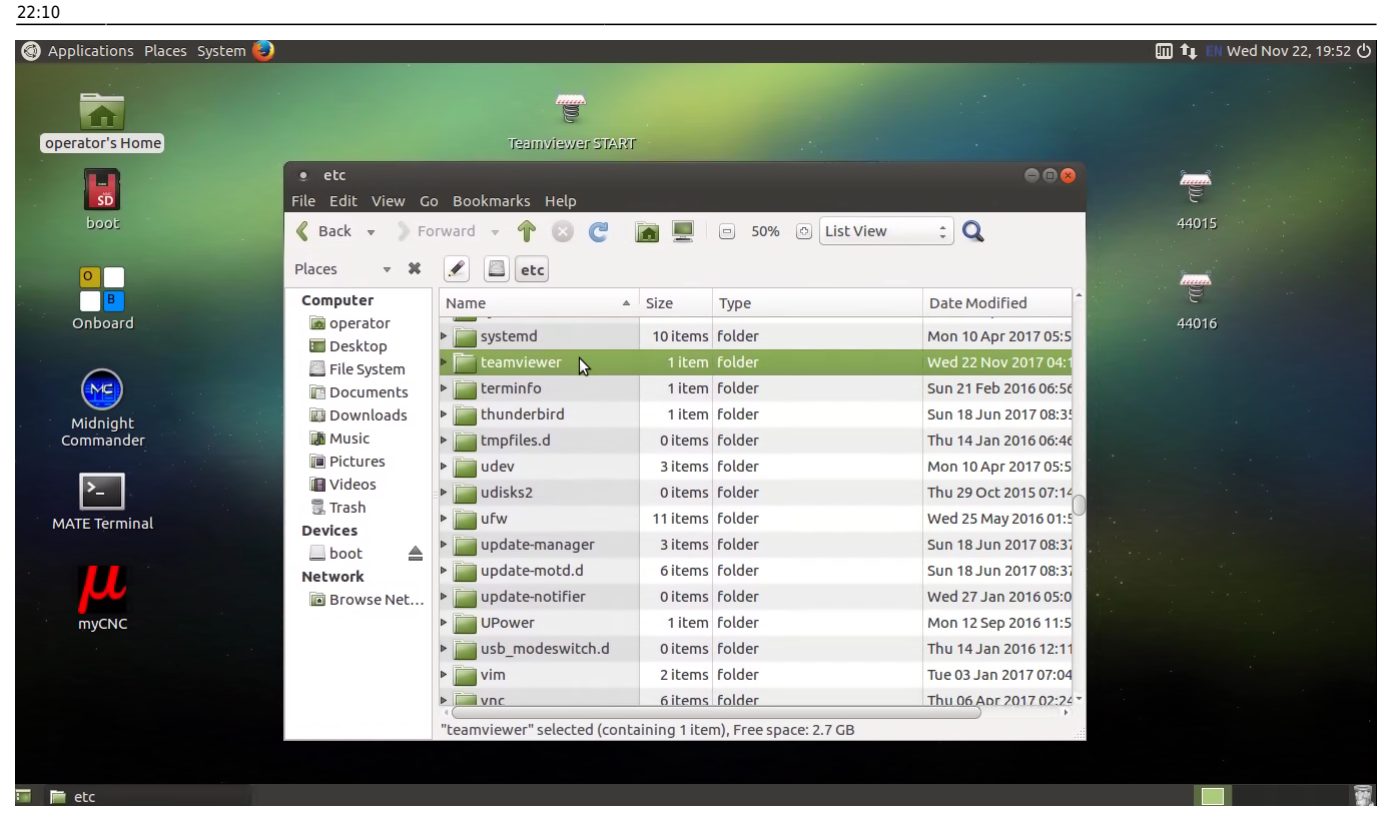

From: <http://cnc42.com/> - **myCNC Online Documentation**

Permanent link: **[http://cnc42.com/mycnc/change\\_screen\\_resolution\\_for\\_single\\_board\\_computer\\_sbc?rev=1511406647](http://cnc42.com/mycnc/change_screen_resolution_for_single_board_computer_sbc?rev=1511406647)**

Last update: **2017/11/22 22:10**